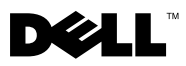

### **Warnhinweis**

WARNUNG: Mit WARNUNG wird auf eine potenziell gefährliche Situation hingewiesen, die zu Sachschäden, Verletzungen oder zum Tod führen könnte.

# Dell™ Latitude<sup>™</sup> E6400 Informationen zur Einrichtung und zu Funktionen

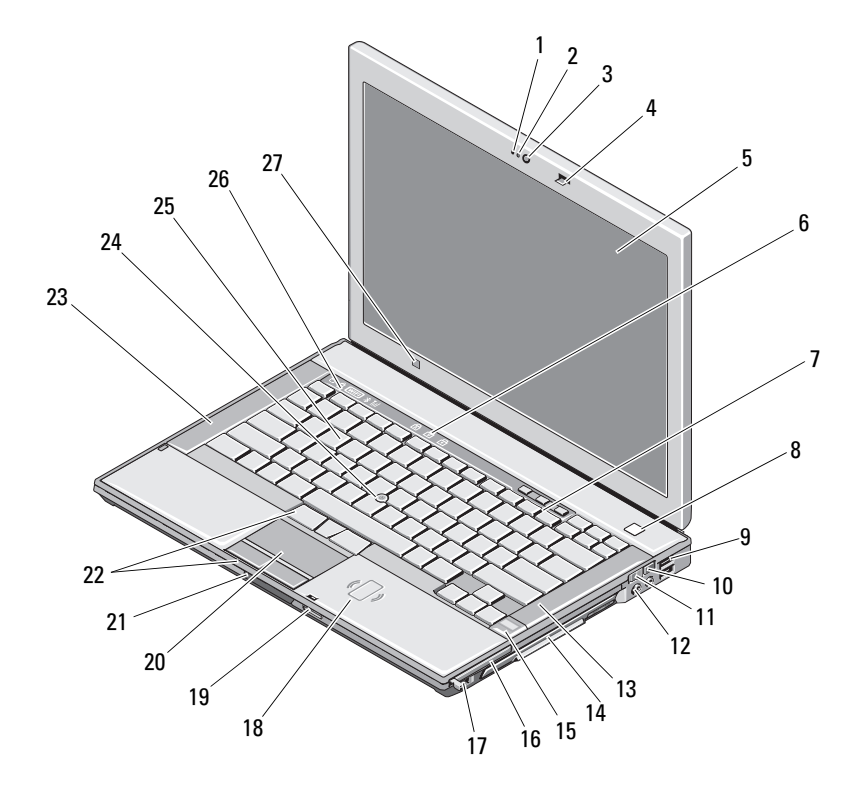

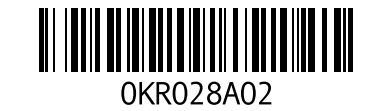

September 2008

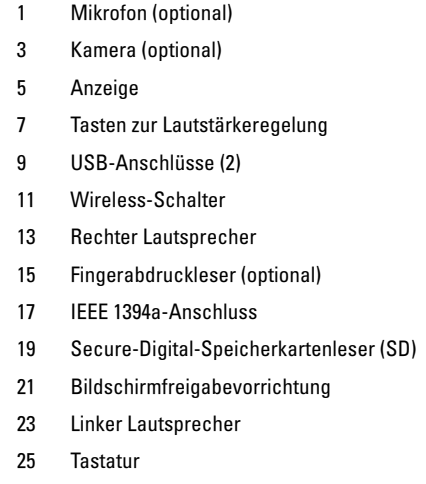

27 Umgebungslichtsensor

- 2 Kameraleuchte (optional)
- 4 Bildschirmverriegelung
- 6 Tastaturstatusanzeigen
- 8 Betriebsschalter
- 10 Dell™ Wi-Fi Catcher™ Network Locator
- 12 Audioanschlüsse (2)
- 14 Medienschacht (mit optischem Laufwerk)
- 16 PC Card-Steckplatz
- 18 Kontaktloser Smart Card-Leser
- 20 Touchpad
- 22 Touchpad-/Trackstick-Tasten
- 24 Trackstick
- 26 Gerätestatusanzeigen

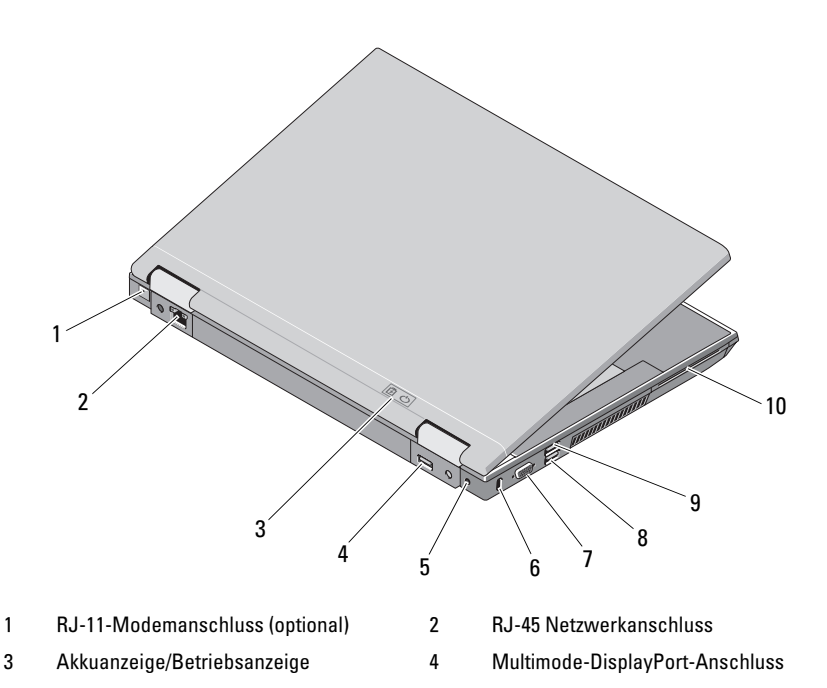

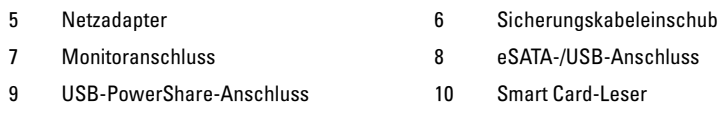

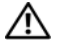

 $\bigwedge \mathbb{N}$  WARNUNG: Stecken Sie keine Gegenstände in die Lüftungsschlitze, blockieren Sie sie nicht und halten Sie sie frei von Staub. Bewahren Sie den Dell™ Computer während des Betriebs nicht in schlecht durchlüfteten Umgebungen wie einem geschlossenen Computerkoffer auf. Bei behinderter Luftzirkulation kann der Computer Schaden nehmen oder sogar einen Brand verursachen. Der Lüfter wird eingeschaltet, wenn sich der Computer erhitzt. Das Geräusch des Lüfters ist normal und deutet nicht auf ein Problem mit dem Lüfter oder dem Computer hin.

## Kurzanleitung zur Einrichtung

 $\bigwedge$  WARNUNG: Bevor Sie gemäß den in diesem Abschnitt beschriebenen Anleitungen verfahren, lesen Sie zunächst die Sicherheitshinweise in der entsprechenden Dokumentation im Lieferumfang Ihres Computers. Weitere Informationen zu empfohlenen Vorgehensweisen finden Sie unter www.dell.com/regulatory\_compliance.

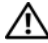

WARNUNG: Der Netzadapter eignet sich weltweit für alle Steckdosen. Es ist jedoch zu beachten, dass die Stecker und Steckerleisten von Land zu Land verschieden sind. Wird ein falsches Kabel verwendet oder dieses nicht ordnungsgemäß an die Steckerleiste oder die Steckdose angeschlossen, können ein Brand oder Schäden im System verursacht werden.

VORSICHT: Ziehen Sie beim Trennen des Netzadapterkabels vom Computer am Kabelstecker und nicht am Kabel selbst, und ziehen Sie diesen fest, aber nicht ruckartig ab, damit das Kabel nicht beschädigt wird. Wenn Sie das Netzadapterkabel aufwickeln, stellen Sie sicher, dass Sie dem Knickwinkel des Anschlusses auf dem Netzadapter folgen, um Beschädigungen am Kabel zu vermeiden.

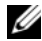

 $\mathscr A$  **ANMERKUNG:** Einige Komponenten sind möglicherweise nicht im Lieferumfang enthalten, wenn Sie diese nicht bestellt haben.

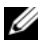

 $\mathscr A$  **ANMERKUNG:** Es wird empfohlen, dass Sie Ihren Computer mindestens einmal einschalten und herunterfahren, bevor Sie Karten installieren oder den Computer mit einem Docking- oder anderen externen Gerät, wie z. B. einem Drucker, verbinden.

 Schließen Sie den Netzadapter an den Netzadapteranschluss des Computers und an die Steckdose an.

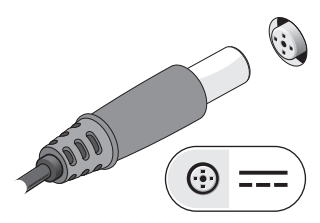

Schließen Sie das Netzwerkkabel an.

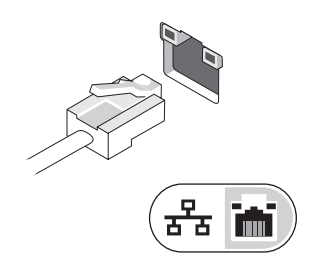

Schließen Sie USB-Geräte an, zum Beispiel Maus oder Tastatur.

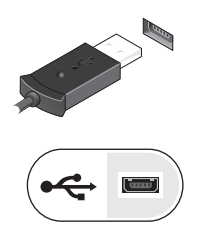

Schließen Sie IEEE 1394-Geräte an, zum Beispiel einen DVD-Player.

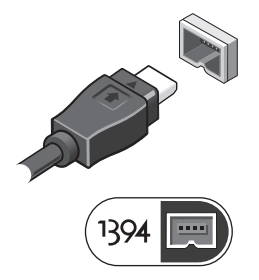

5 Öffnen Sie den integrierten Bildschirm und drücken Sie den Betriebsschalter, um den Computer einzuschalten.

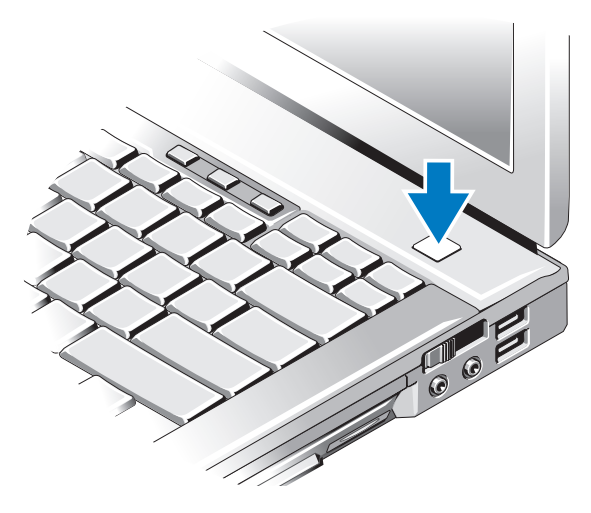

### Technische Daten

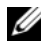

ANMERKUNG: Die angebotenen Konfigurationen können je nach Region variieren. Weitere Informationen zur Konfiguration Ihres Computers erhalten Sie, indem Sie auf Start→ Hilfe und Support klicken und die Option auswählen, mit der Informationen über den Computer angezeigt werden.

#### Video

#### ANMERKUNG: Ihr Dell™-Computer bietet sowohl integrierte als auch separate Videooptionen.

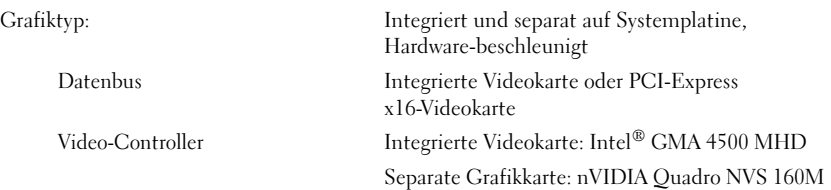

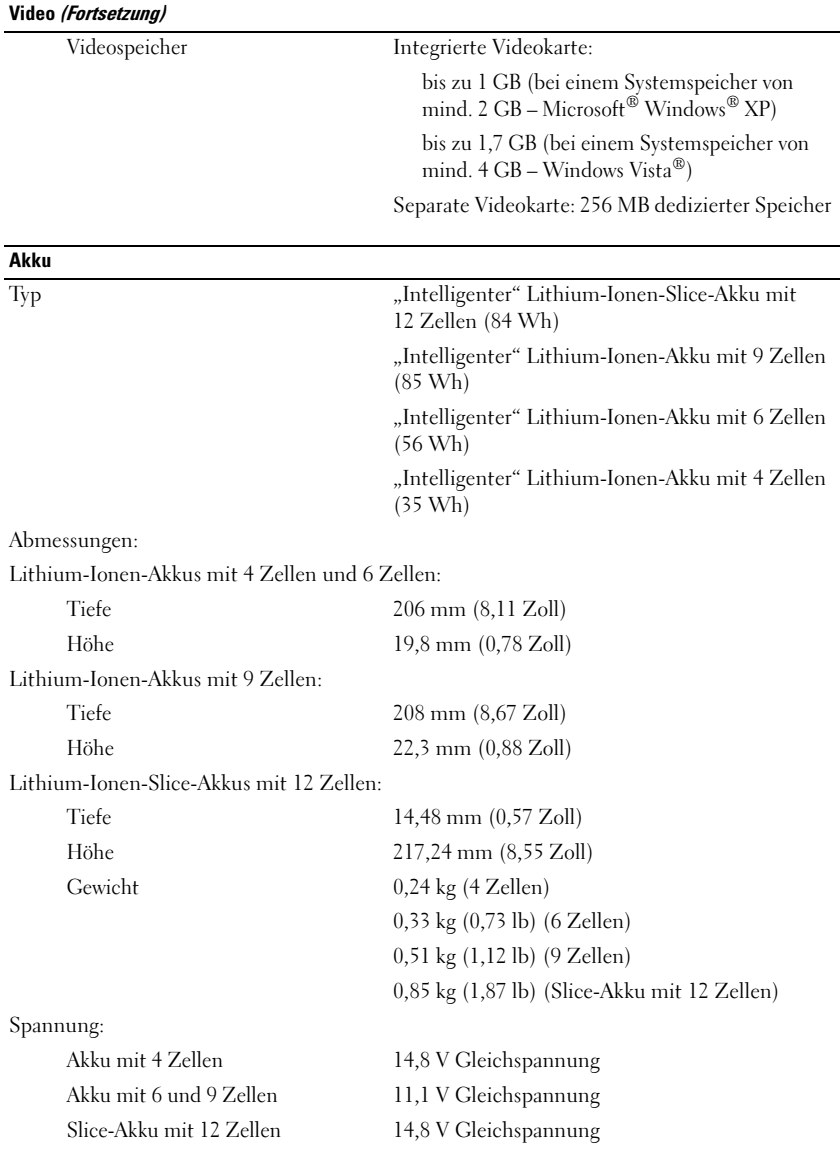

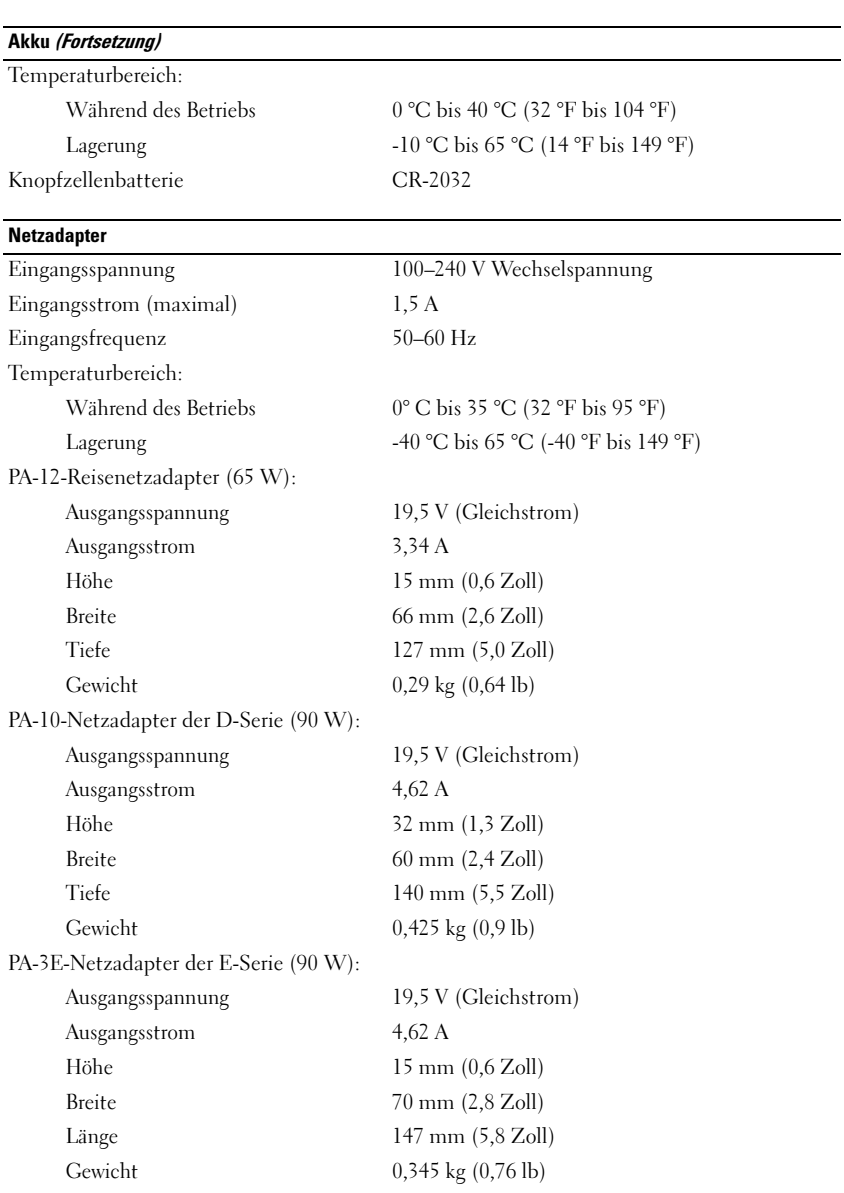

\_\_\_\_\_\_\_\_\_\_\_\_\_\_\_\_\_\_\_\_ **Irrtümer und technische Änderungen vorbehalten. © 2008 Dell Inc. Alle Rechte vorbehalten. Gedruckt in Irland.**

Die Vervielfältigung oder Wiedergabe dieser Unterlagen in jeglicher Weise ohne schriftliche Genehmigung von Dell Inc. ist strengstens untersagt.

In diesem Text verwendete Marken: *Dell*, *Latitude, Wi-Fi Catcher* und das *DELL-*Logo sind Marken von Dell Inc.; *Intel* ist eine eingetragene Marke von Intel Corporation in den USA und anderen Ländern; *Microsoft*, *Windows* und *Windows Vista* sind Marken oder eingetragene Marken der Microsoft Corporation in den USA und/oder anderen Ländern.

Alle anderen in dieser Dokumentation genannten Marken und Handelsbezeichnungen sind Eigentum der jeweiligen Hersteller und Firmen. Dell Inc. erhebt keinen Anspruch auf Marken und Handelsbezeichnungen mit Ausnahme der eigenen.